# **22-2 Export to Deltares Open Archive**

**[22-1 Datasets of the Deltares Open Archive](https://publicwiki.deltares.nl/display/FEWSDOC/22-1+Datasets+of+the+Deltares+Open+Archive) [22 Exchange with the Deltares Open Archive](https://publicwiki.deltares.nl/display/FEWSDOC/22+Exchange+with+the+Deltares+Open+Archive) [22-3 Import from Deltares Open Archive](https://publicwiki.deltares.nl/display/FEWSDOC/22-3+Import+from+Deltares+Open+Archive)** 

# The Delft-FEWS ExportArchiveModule

Within Delft-FEWS, the datasets are exported to the archive in a workflow using the ExportArchiveModule. This workflow needs to be scheduled on a regular interval to archive all relevant data.Simulated data sets are preferably exported to archive from the workflow which created the simulation. This is especially the case when modifiers are used in the simulation. When a simulation is not exported to the archive directly it might be that some modifiers which are used in the simulation are deleted are changed in between. This will cause that it won't be possible to archived all the used modifiers correctly.

To prevent dependencies on other processes, the ExportArchiveModule is envisioned to write directly into the archive file storage. The FSS thus needs to be able to have write access to those disks.

For each kind of dataset, the ExportArchiveModule checks the database for changes over a (configured) relative period. It exports any data which meets the export instructions and has changed within this period. Datasets are archived in a pre-defined directory structure, which is based on areaId, date and dataset.

The schema of the associated configuration file (Figure 4.1) is defined at: <http://fews.wldelft.nl/schemas/version1.0/exportArchiveModule.xsd>.

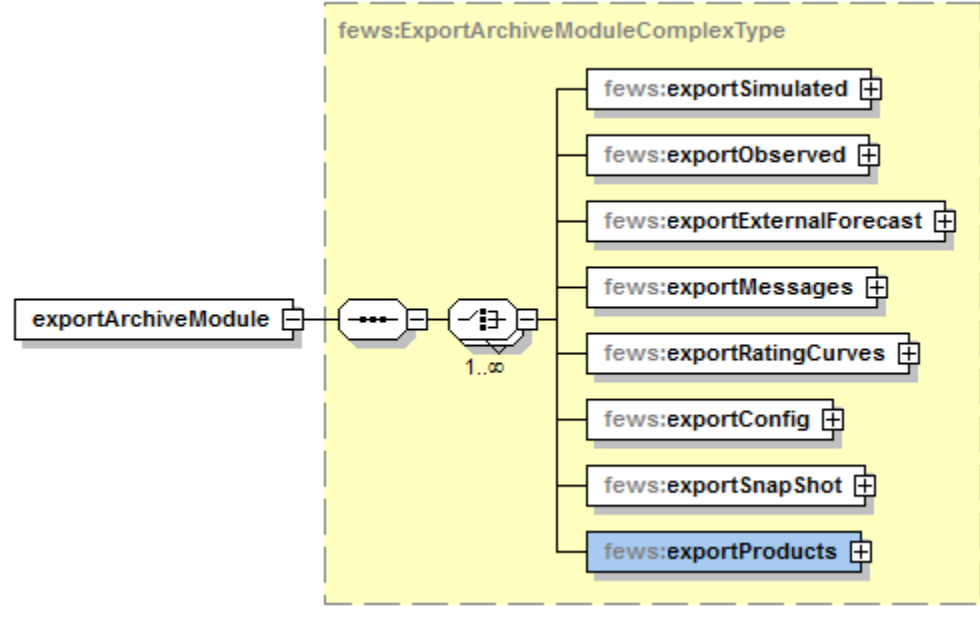

Figure 4.1 Top level of Delft-FEWS exportArchiveModule.xsd

- [Observations archiving by Delft-FEWS](#page-0-0)
- [Amalgamate observations](#page-2-0)
- [Messages archiving by Delft-FEWS](#page-3-0)
- [External forecast archiving by Delft-FEWS](#page-3-1)
- [Simulations archiving by Delft-FEWS](#page-5-0)
- [Configuration archiving by Delft-FEWS](#page-7-0)
- [Archiving rating curves by Delft-FEWS](#page-8-0) [Archiving Delft-FEWS snap shots](#page-10-0)
- [Archiving Delft-FEWS products](#page-11-0)
- 

<span id="page-0-0"></span>Observations archiving by Delft-FEWS

For observations a dataset is generated for every area on a daily basis. The associated directory structure of the Delft-FEWS export for this type of data set is as follows:

#### <archive root>/<yyyy>/<MM>/<areaId>/<dd>/observed/

When Delft-FEWS generates the netcdf file, data is written to the same data block when the entire matrix is filled, i.e. all time steps are regular and none of the values is missing. For those locations with irregular time stamps, or missing values, a separate data block is used.

Within the netCDF file, each data block is accompanied by a header. Within each header a metadata item called 'timeseries\_sets\_xml' is included, holding the exact definition of the timeSeriesSet as the data was stored in the FEWS database. This feature allows full reproducibility of the time series via an Import workflow in a Delft-FEWS stand alone application, assuming that the associated Delft-FEWS configuration is in place.

The relative period used in the export of observed data sets requires some additional explanation. The relative period defines which daily data sets are written to archive. The export of observed data is usually scheduled once a day after midnight when all the data for the prior day are imported and available in FEWS. Because it is common to configure a data export of several days this means that data sets which are written earlier will be overwritten. This is done for several reasons. First all this ensure that when a data export was not executed for several days because of an system error this missing data sets will be added during the next run. In addition this will also allow that data edits will be stored in the archive. To ensure that data edits will be stored in the archive you must be sure that time window which you configure in your relative period is large enough to capture the data edits. However it very important that the relative period will be too large! If the beginning of the relative period starts at a time that data is already expired from the archive you will write missing values to the archive and erase the data in your archive! A relative period of -10 to -1 is usually sufficient for most systems.

The exportArchiveModule.xsd has a dedicated exportObserved section to configure the observed timeseries that need to be archived (see Figure 4.2). Table 4.1 documents the associated elements:

#### Table 4.1 Deft-FEWS export configuration for archiving observations

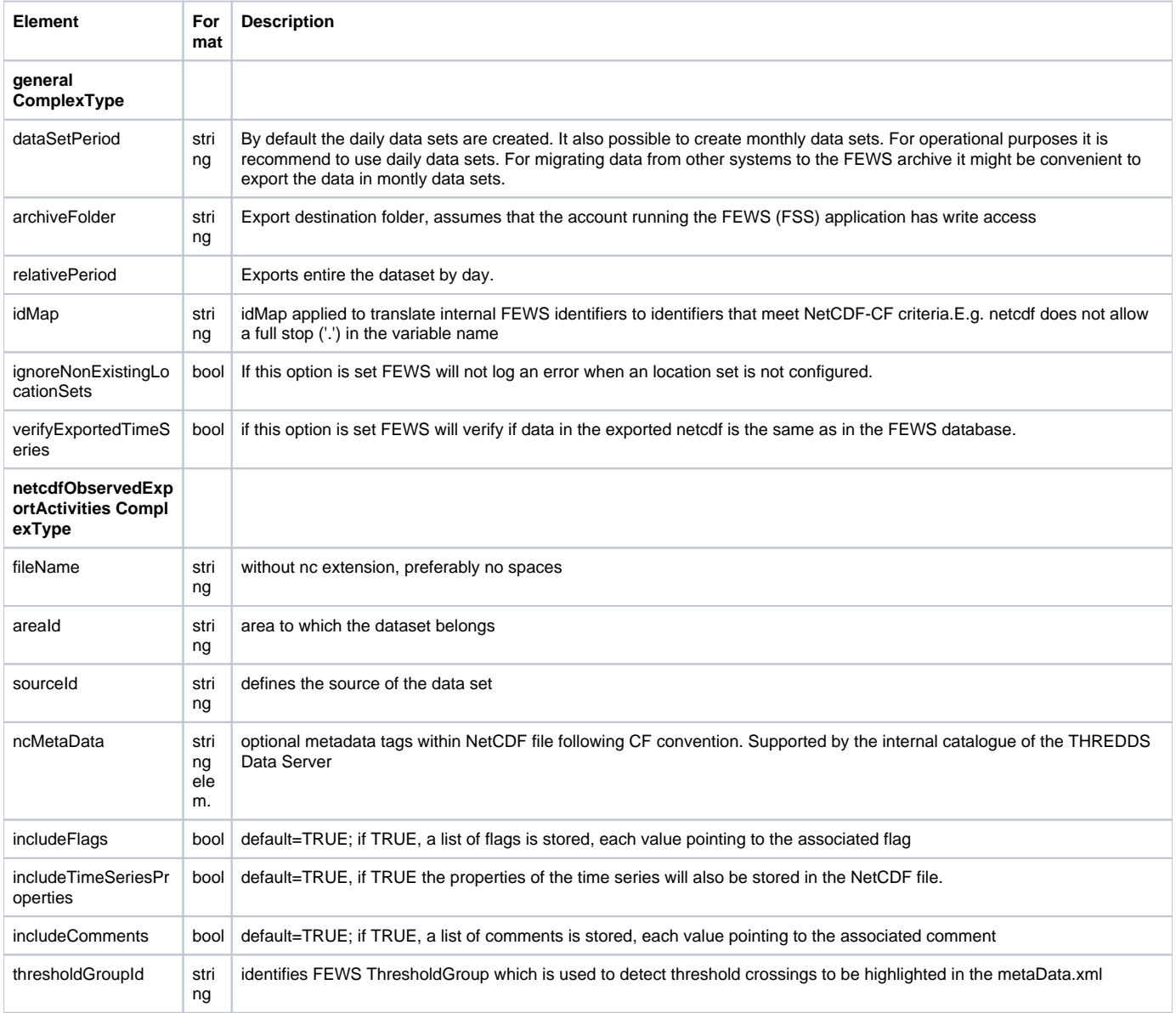

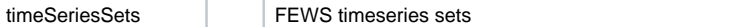

\*When an existing file is locked while it needs to be overwritten, the export function writes a new temporary file. The FileSweeper, a scheduled process, renames this file when the lock is removed from the original file.

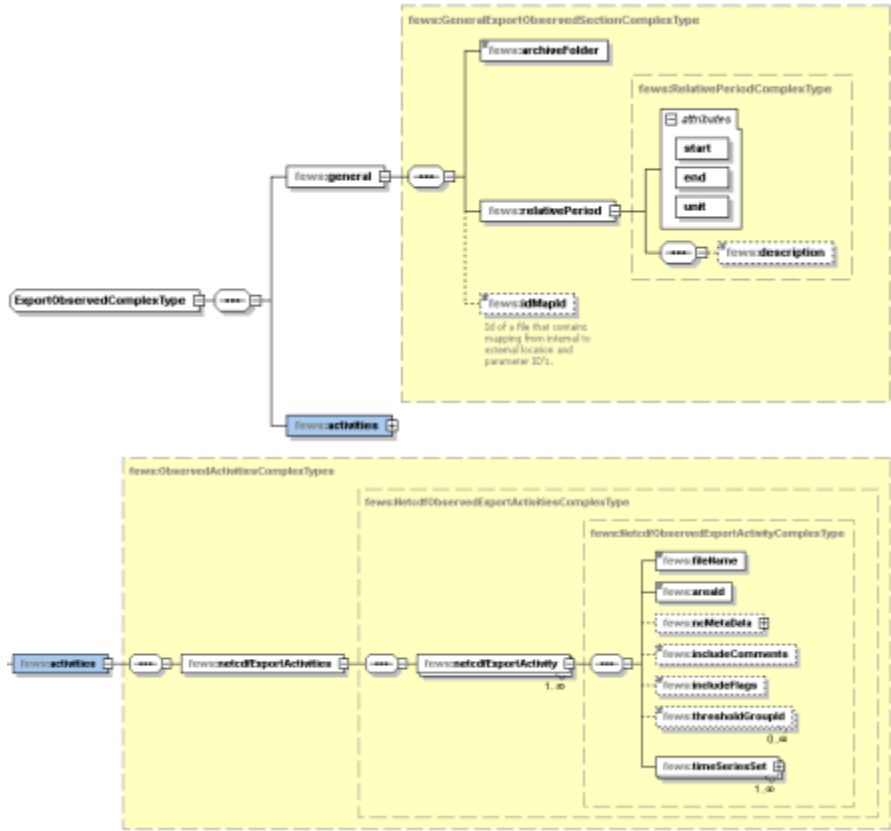

Figure 4.2 Deft-FEWS export configuration for archiving observations

### <span id="page-2-0"></span>Amalgamate observations

With daily exports of observed data per area, the number of small datasets on the file system may increases quickly. This has several disadvantages as the harvesting process will take longer processing many small datasets, while the performance of seamless integration (and webservices) will also drop. Therefore, an amalgamate process is developed which merges the daily observation files into one observation file per month. Currently, this amalgamate process is executed from the Fews-application side by an FSS by using the following configuration. Specify the relativePeriod in such way that the observed datafiles are stable and are not updated anymore. E.g. use one or two months of delay

#### **example amalgamate observations**

```
<exportArchiveModule xmlns="http://www.wldelft.nl/fews" xmlns:xsi="http://www.w3.org/2001/XMLSchema-instance" 
xsi:schemaLocation="http://www.wldelft.nl/fews http://fews.wldelft.nl/schemas/version1.0/exportArchiveModule.
xsd">
<amalgamateObserved>
     <general>
             <archiveFolder>$ARCHIVE_FOLDER$</archiveFolder>
         <relativePeriod unit="day" start="-62" end="-31"></relativePeriod>
     </general>
     <activities>
         <amalgamateObservedData>
             <areaId>$BASIN$</areaId>
         </amalgamateObservedData>
     </activities>
</amalgamateObserved>
</exportArchiveModule>
```
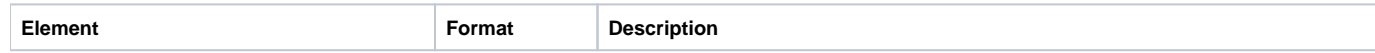

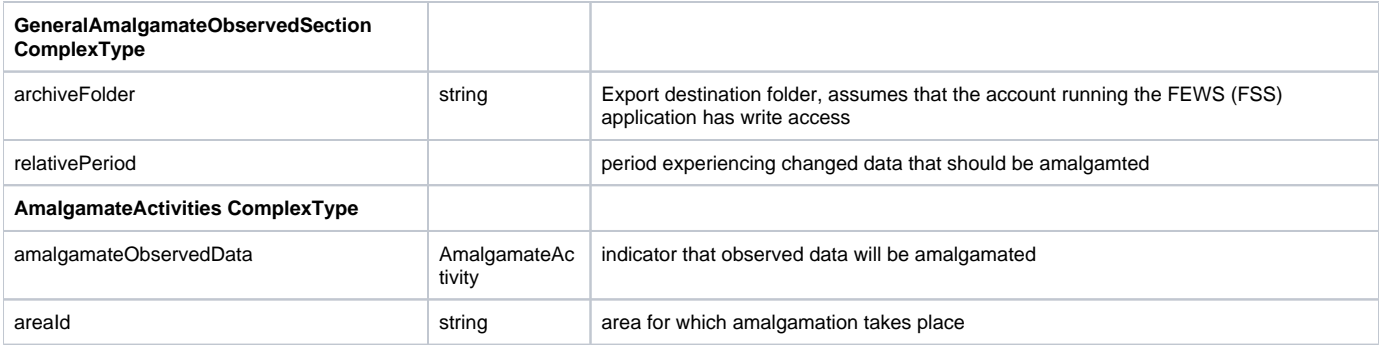

In future, the amalgamate process will be executed on the archive serverside via the ArchiveAdminConsole.

## <span id="page-3-0"></span>Messages archiving by Delft-FEWS

Delft-FEWS can export messages to the archive via the ArchiveExportModule (exportMessages activity). For messages a dataset is generated for every area on a daily basis. The associated directory structure of the Delft-FEWS export for this type of dataset is as follows.

<archiveRoot>/<yyyy>/<MM>/<areaId>/<dd>/messages/

Note: The date associated with a message is the **creation time**, not the T0 at which the forecaster note was created or the Event Time. This means that the relative period as configured in exportMessages (which is relative to T0), for exporting the forecaster Notes to the Archive should cover the creation time. This is not so mch an issue in a live system, as it is in a Stand Alone, where T0 and System Time might be far apart.

The exportArchiveModule.xsd has a dedicated exportMessages section to configure the messages that need to be archived (see Figure 4.3). Currently only ForecasterNotes can be archived. Table 4.2 documents the associated elements: Table 4.2 Delft-FEWS export configuration for archiving messages

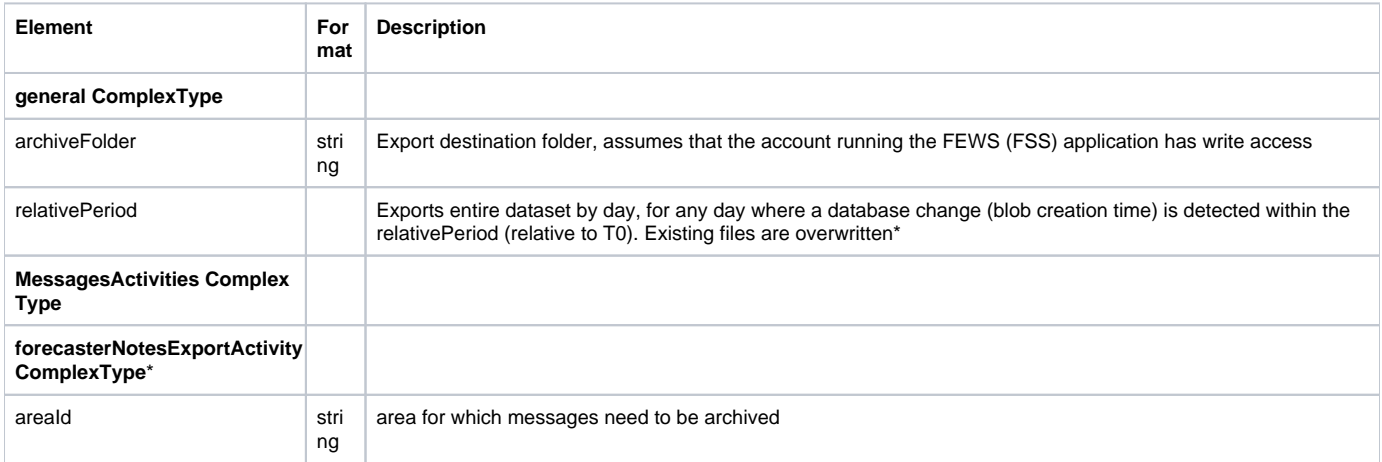

\*When an existing file is locked while it needs to be overwritten, the export function writes a new temporary file. The FileSweeper, a scheduled process, renames this file when the lock is removed from the original file.

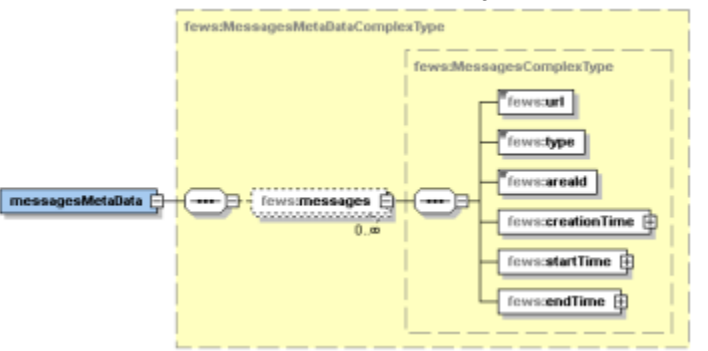

<span id="page-3-1"></span>Figure 4.3 Delft-FEWS export configuration for archiving messages

# External forecast archiving by Delft-FEWS

Delft-FEWS can export external forecast time series to the archive via the ArchiveExportModule (exportExternalForecast activity).

For external forecasts a dataset is generated for every area for every source for every forecast. The associated directory structure of the Delft-FEWS export for this type of dataset is as follows:

<archiveRoot>/<yyyy>/<MM>/<areaId>/<dd> /external\_forecasts/<sourceId>\_<ExtForecastTime>

The exportArchiveModule.xsd has a dedicated exportExternalForecast section to configure the time series that need to be archived (see Figure 4.4). Table 4.3 documents the associated elements:

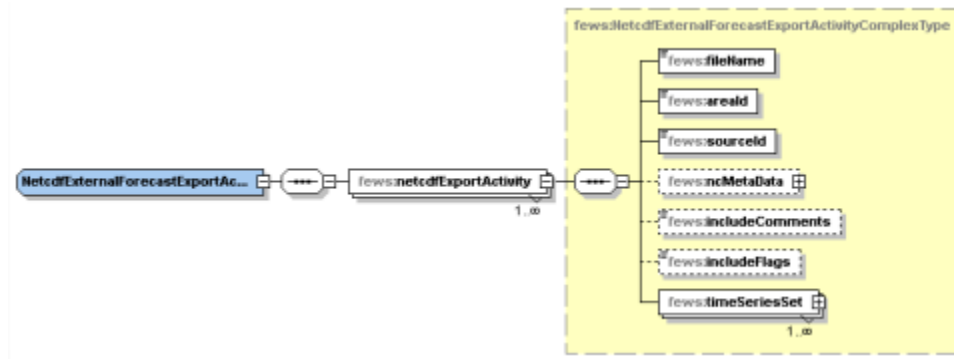

Figure 4.4 Delft-FEWS export configuration for archiving external forecasts

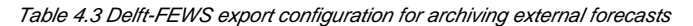

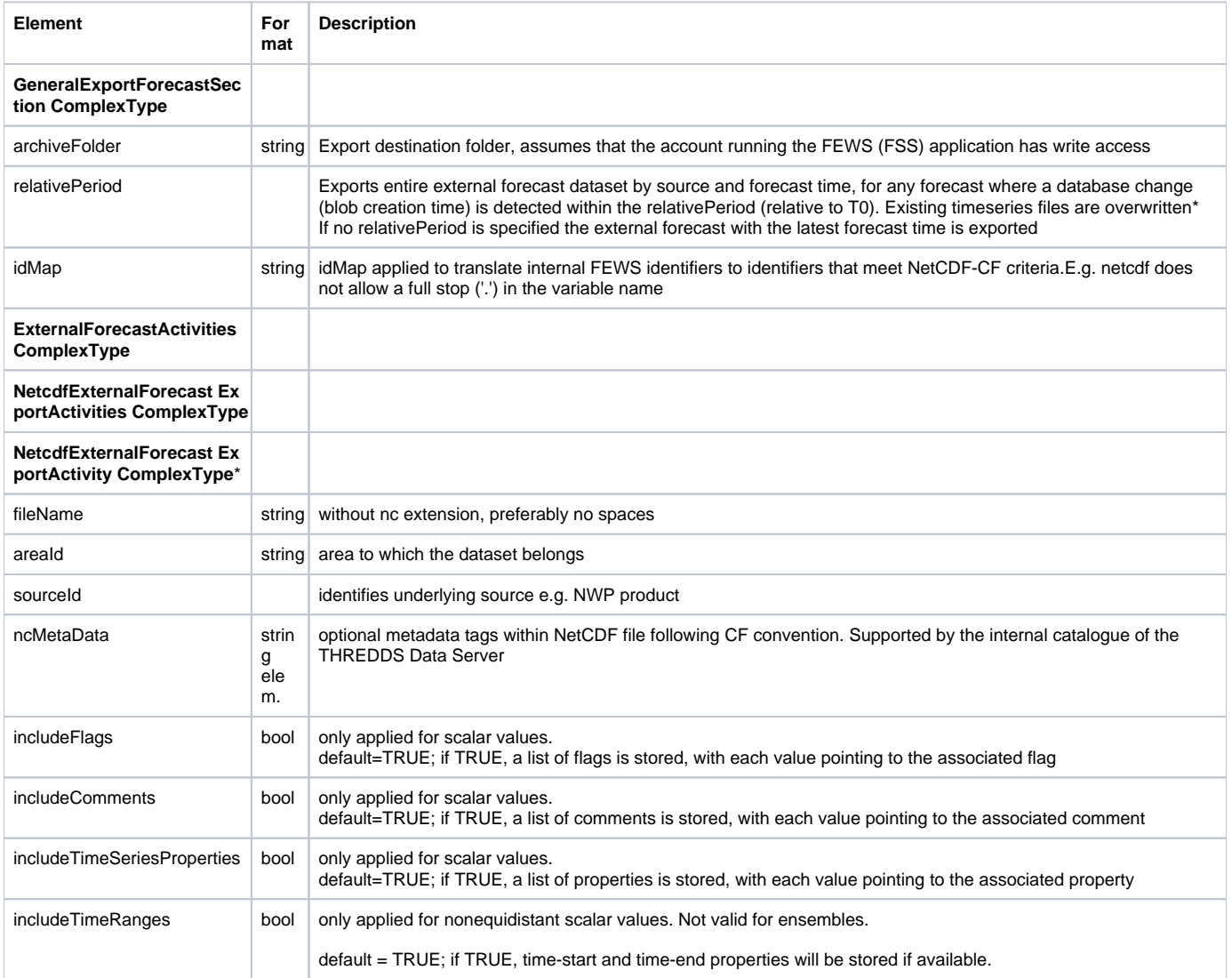

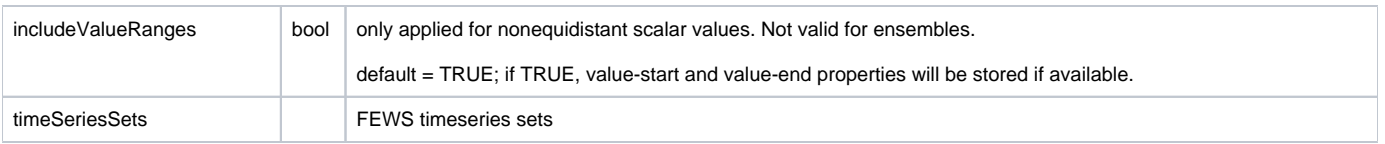

\*When an existing file is locked while it needs to be overwritten, the export function writes a new temporary file. The FileSweeper, a scheduled process, renames this file when the lock is removed from the original file.

# <span id="page-5-0"></span>Simulations archiving by Delft-FEWS

Delft-FEWS can export simulations to the archive via the ArchiveExportModule (exportSimulations activity).

Exporting forecasts can be done in three ways:

### **Exporting forecasts in the workflow which computed the forecast**

The preferred way of archiving forecasts is at the end of the workflow which computed the forecast. Especially when you have using modifiers in your workflow. If you export the data in another workflow after the forecast is computed it is not guaranteed that the applied modifiers are still available in FEWS.

### **Exporting all forecasts in a relative period**

It is also possible to archive a simulation from a scheduled workflow. In this case a relative period (relativePeriod in schema) should be configured to indicate which time period should be archived. In addition the workflow id (workflowId in schema) should be configured which should be archived.

### **Exporting the current forecast in a workflow which didn't computed the forecast**

It is also possible to archive the current forecast to the archive from another workflow that computed the forecast.

If the export is done without an relative period but not in the workflow which created the forecast the current forecast will be exported. If you have used modifiers in this workflow you should also configure the relatedWorkflowId to indicate which workflow was run to compute the forecast, this will ensure that the modifiers used in this workflow will also be exported to the archive.

The associated root directory structure of the Delft-FEWS export for this type of dataset is as follows:

<archiveRoot>/<yyyy>/<MM>/<areaId>/<dd>/simulated/<workflowId><TimeZero><DispatchTime>

Where <dd> refers to the date of the forecast time T0.

This directory holds the metaData.xml as well as runInfo.xml file with the FEWS taskrun properties (see Figure 3.8). Within this directory the following subfolders may exist:

/timeseries, /reports, /modifiers, /states

The exportArchiveModule.xsd has a dedicated exportSimulated section to configure the messages that need to be archived (see Figure 3.7). The associated specification is given in Table 4.4.

Table 4.4 Delft-FEWS export configuration for archiving simulations

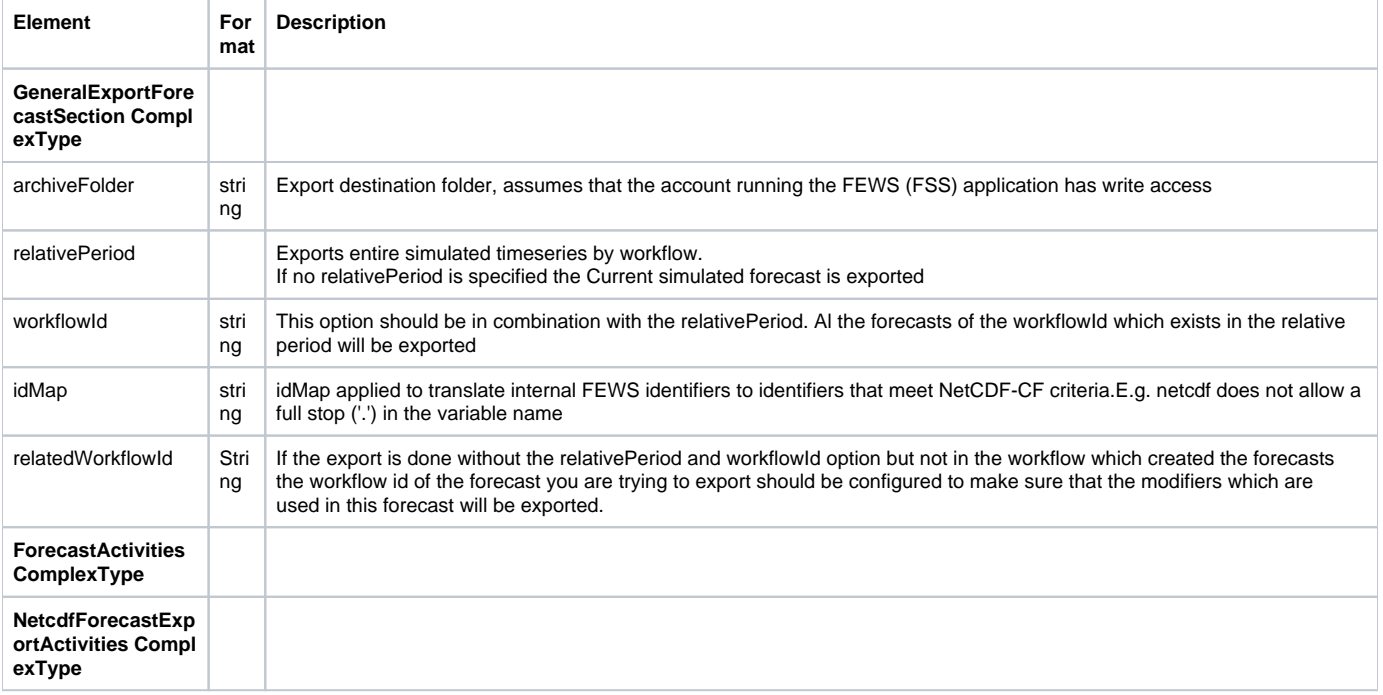

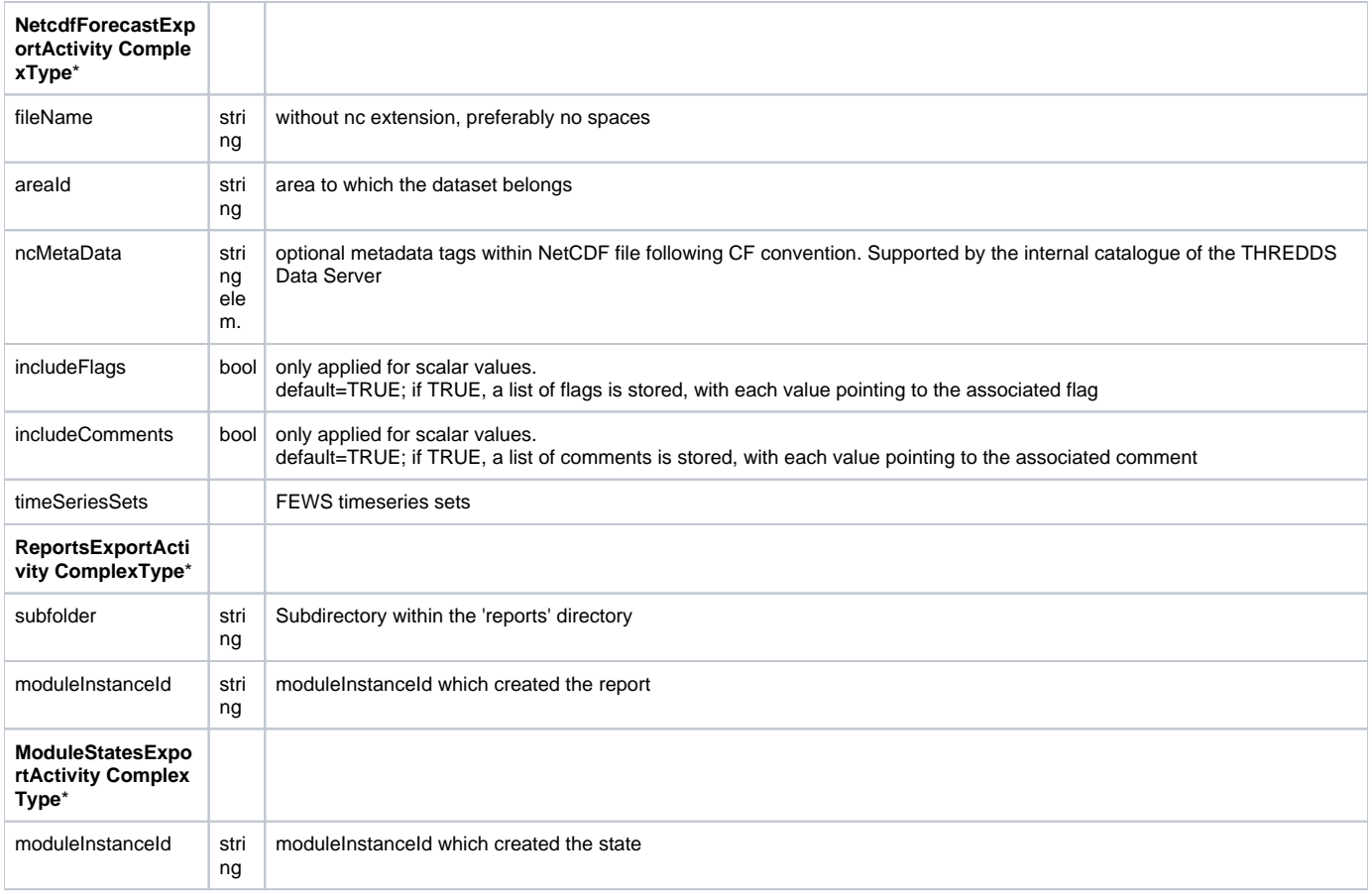

\*When an existing file is locked while it needs to be overwritten, the export function writes a new temporary file. The FileSweeper, a scheduled process, renames this file when the lock is removed from the original file.

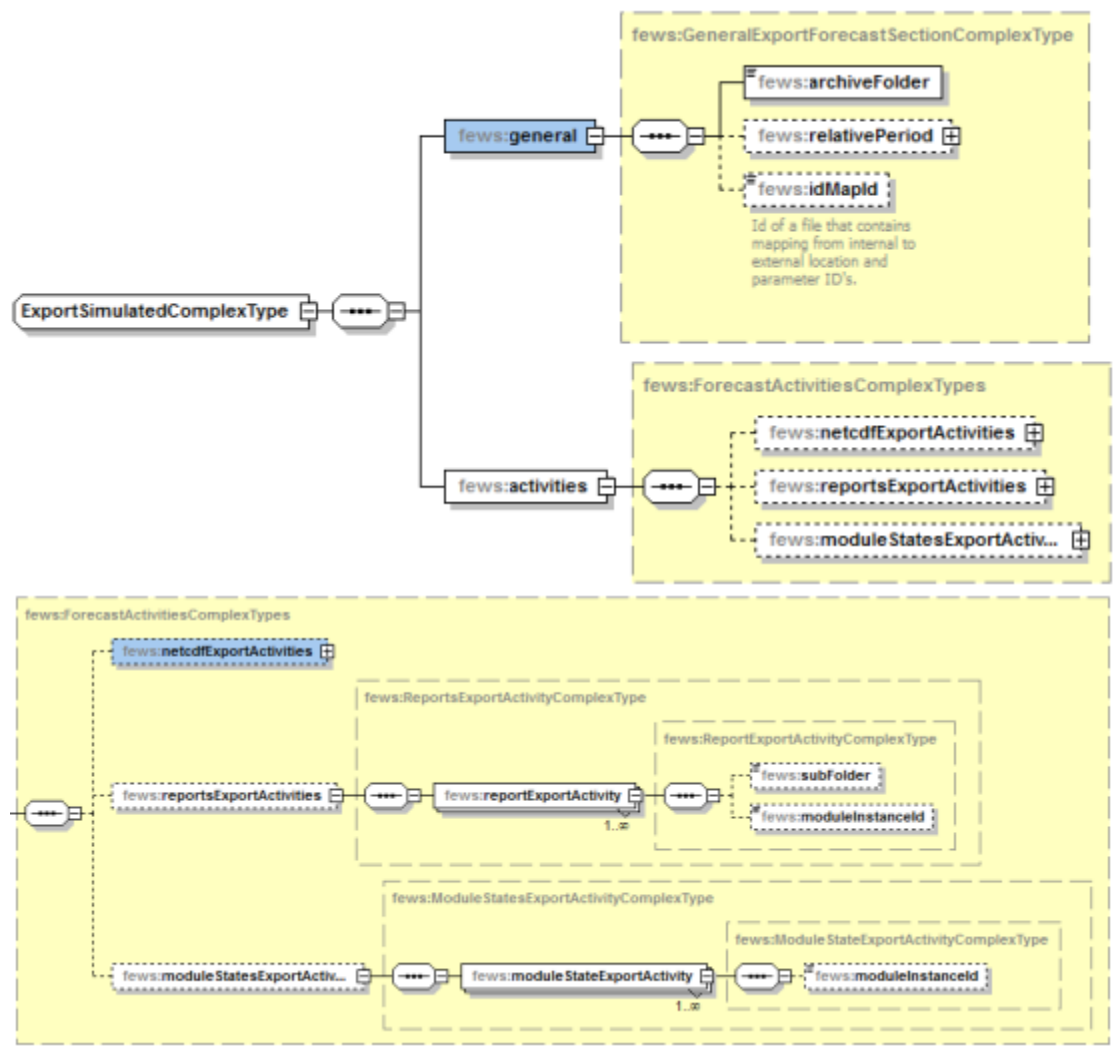

Figure 4.5 Delft-FEWS export configuration for archiving simulations

# <span id="page-7-0"></span>Configuration archiving by Delft-FEWS

Delft-FEWS can export the current configuration to the archive via the ArchiveExportModule (exportConfig activity). The configuration thus is exported as part of the workflow. The associated root directory structure of the Delft-FEWS export for this type of dataset is as follows: <archiveRoot>/<config>/<areaId>/<yyyymmdd>/

The date refers to the revision date of the configuration. The file name typically holds the revisionId.

The exportArchiveModule.xsd has a dedicated exportConfig section to setup the export of the Configuration (see Figure 4.6). This is due to be revised as the same relativePeriod based export mechanism should be adopted for checking what to export (see Table 4.5).

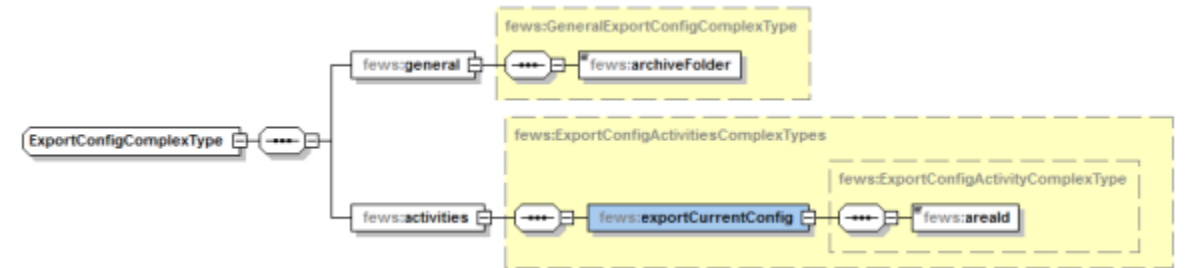

Figure 4.6 Delft-FEWS export configuration for archiving configurations

Table 4.5 Delft-FEWS export configuration for archiving a configuration

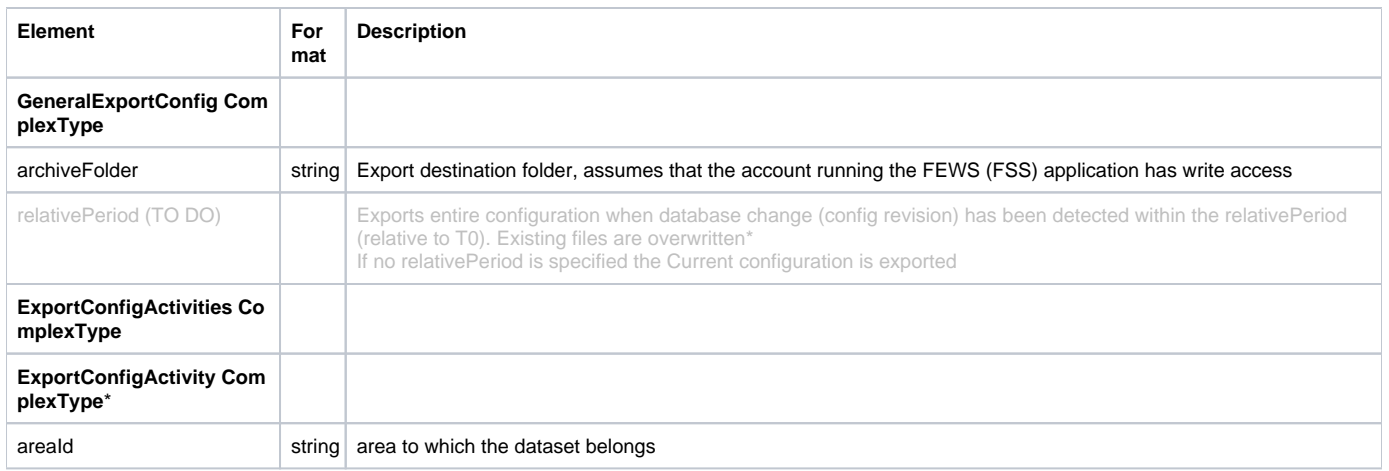

# <span id="page-8-0"></span>Archiving rating curves by Delft-FEWS

Delft-FEWS can export rating curves to the archive via the ArchiveExportModule (exportRatingCurves activity). The entire history of the rating curves is exported. The associated root directory structure of the Delft-FEWS export for this type of dataset is as follows FEWS-10198: update directory structure to above setup:

<archiveRoot>/ratingcurves/<areaId>

The configurator can choose between exporting the full set or just the rating curves that have changed, with or without modifier changes. The exportArchiveModule.xsd has a dedicated exportRatingCurve section to setup the export of the Configuration. Table 4.6 and Figure 4.7 discuss the general section.

### Table 4.6 Delft-FEWS export configuration for archiving rating curves (general section)

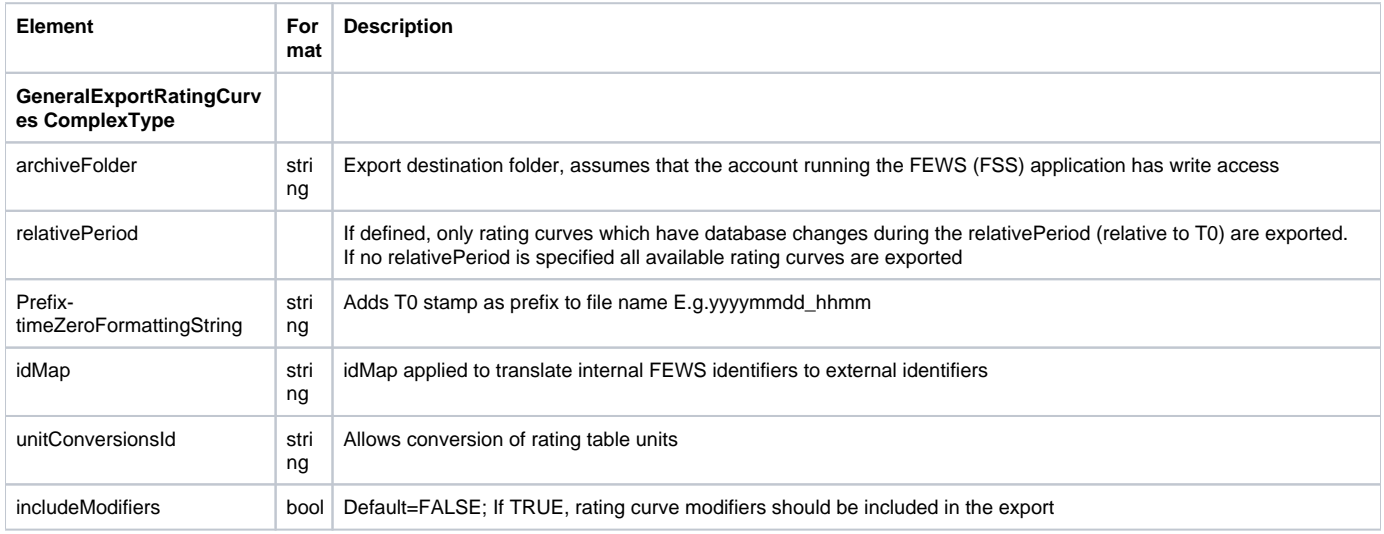

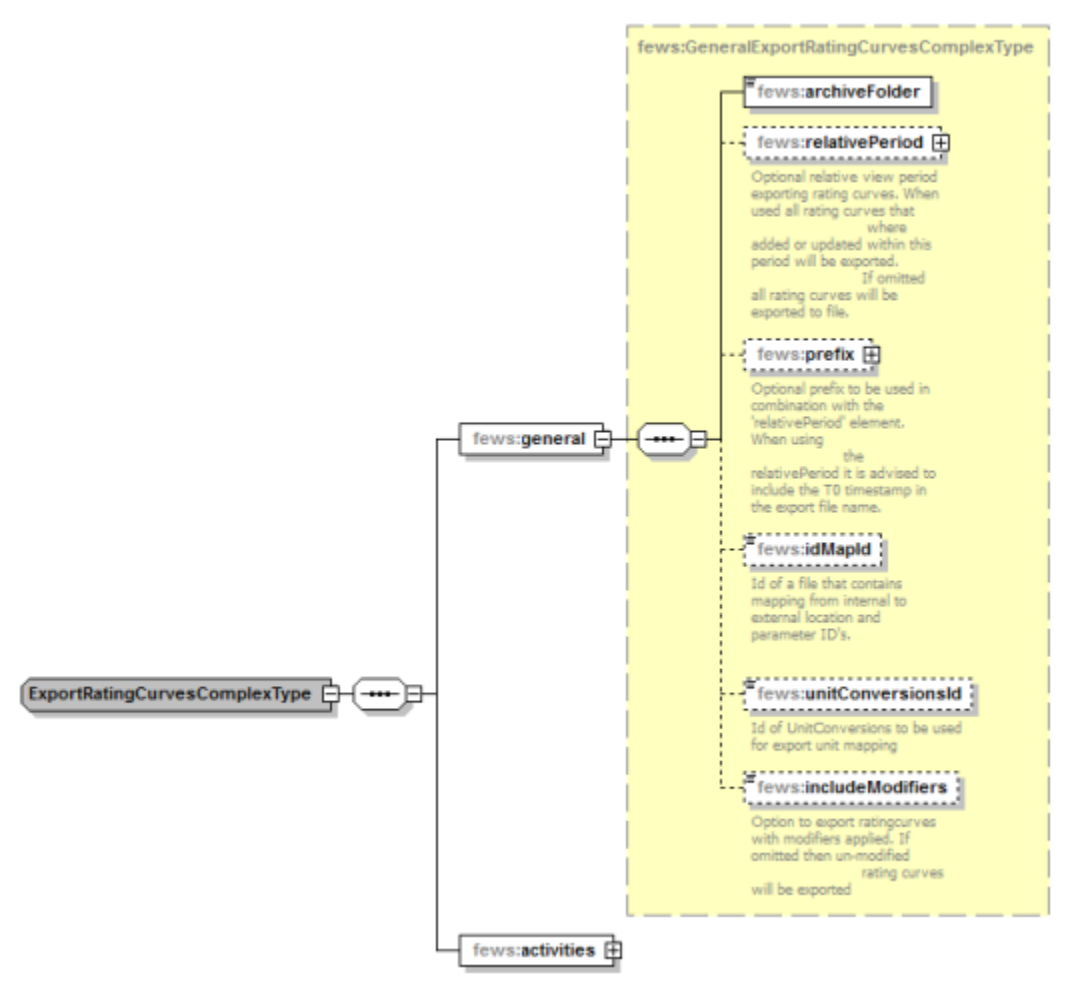

Figure 4.7 Delft-FEWS export configuration for archiving rating curves, general section

Table 4.7and Figure 4.8 discuss the activities section of for exporting rating curves.

Table 4.7 Delft-FEWS export configuration for archiving rating curves (activities section)

| <b>Element</b>                         | Format | <b>Description</b>                                                |
|----------------------------------------|--------|-------------------------------------------------------------------|
| RatingCurvesActivities ComplexType     |        |                                                                   |
| RatingCurvesExportActivity ComplexType |        |                                                                   |
| fileName                               | string | without no extension, preferably no spaces                        |
| areald                                 | string | area to which the dataset belongs                                 |
| linearTableStageresolution             | string | Stage increment between the rows in a rating table                |
| IncationId/IncationSetId               | string | Locations for which rating curves should be exported to this file |

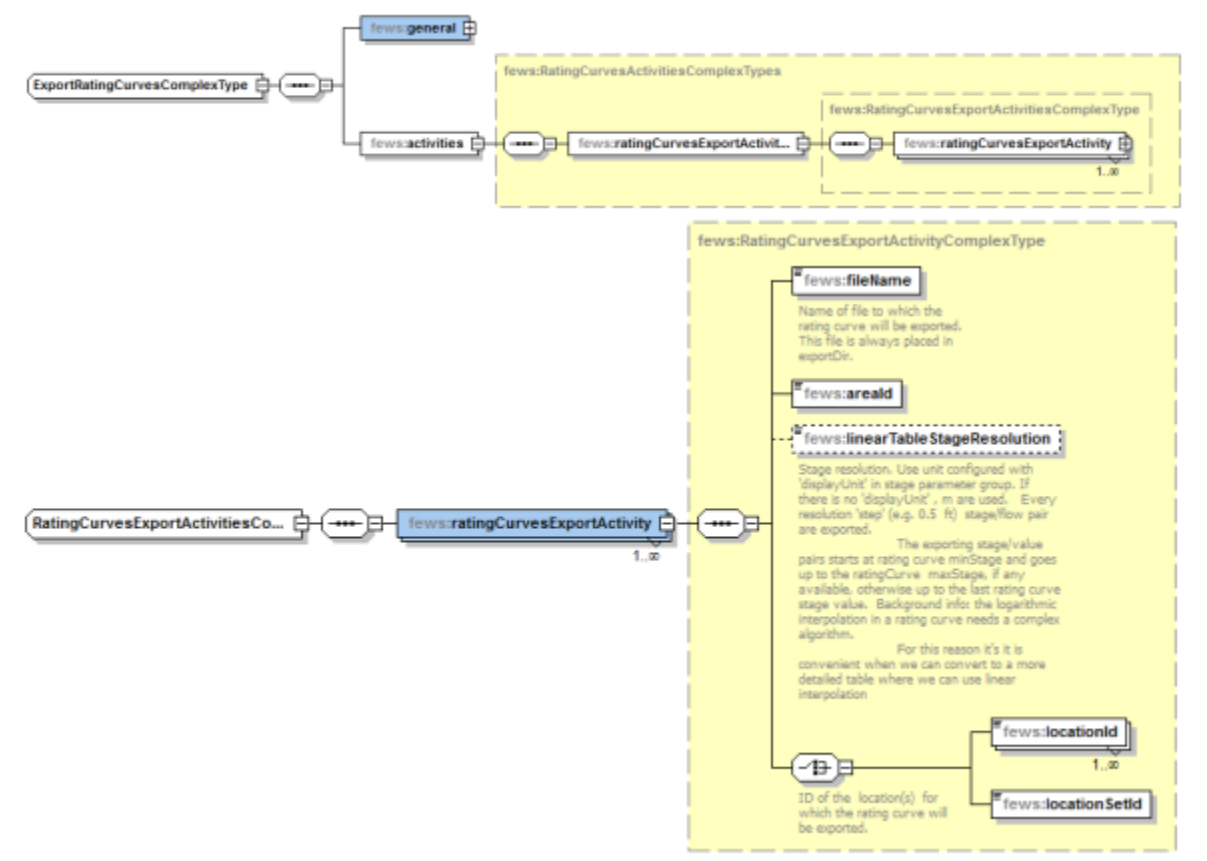

Figure 4.8 Delft-FEWS export configuration for archiving rating curves, activities section

## <span id="page-10-0"></span>Archiving Delft-FEWS snap shots

Snap shots of the Delft-FEWS database can be archived via the archiveExportModule (exportSnapShot activity).

For snapshots a dataset is generated and stored under the configured area at the memoment of workflow execution. The associated directory structure of the Delft-FEWS export for this type of dataset is as follows:

<archiveRoot>/<yyyy>/<MM>/<areaId/<snapshot>/

Figure 4.9 and Table 4.8 documents the associated elements in the exportSnapShot activity:

Since 2019.02 the archive snapshot export is incremental. A copy of the last exported snapshot is made to use as base for the new export. The modified and new rows are copied. Rows that are no longer in the specified profile or central database are deleted from the copy. The snapshot is compacted afterwards . Whether or not a previous snapshot is used as base, the created snapshot contains the same rows and has the same size.

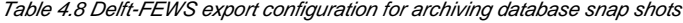

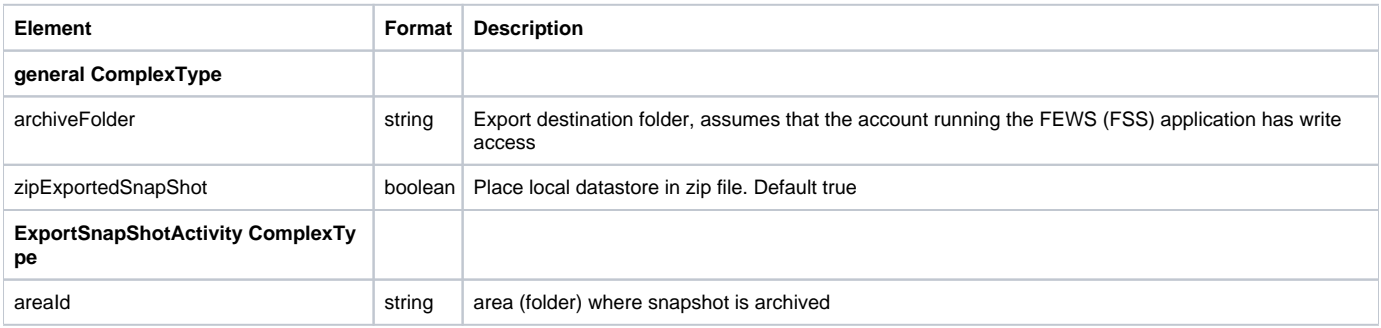

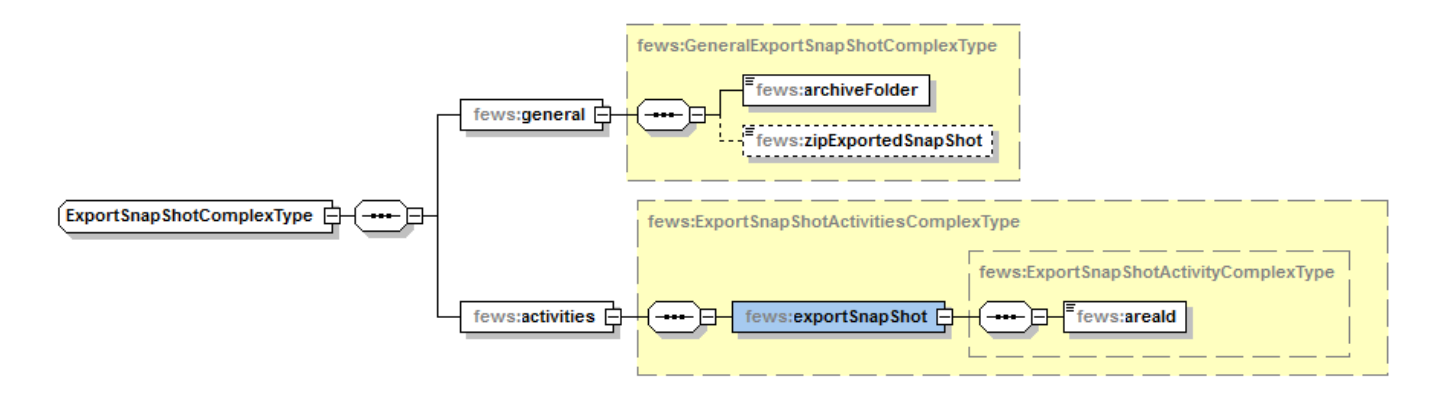

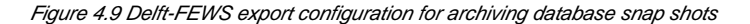

```
<exportArchiveModule xsi:schemaLocation="http://www.wldelft.nl/fews http://fews.wldelft.nl/schemas/version1.0
/exportArchiveModule.xsd" xmlns:xsi="http://www.w3.org/2001/XMLSchema-instance" xmlns="http://www.wldelft.nl
/fews">
     <exportSnapShot>
         <general>
             <archiveFolder>$ARCHIVE_DIR$</archiveFolder>
         </general>
         <activities>
             <exportSnapShot>
                 <areaId>area</areaId>
                 <filter id="only time series">
                     <xmlConfig enabled="false" name="Default xml config" synchLevel="11"/>
                     <coldStates enabled="false" name="Default cold states" synchLevel="11"/>
                     <moduleDataSets enabled="false" name="Default module data sets" synchLevel="11"/>
                     <mapLayers enabled="false" name="Default map layers" synchLevel="11"/>
                     <icons enabled="false" name="Default icons" synchLevel="11"/>
                     <reportTemplates enabled="false" name="Default report templates" synchLevel="11"/>
                     <reportImages enabled="false" name="Default report images" synchLevel="11"/>
                     <continuousTimeSeries enabled="true" name="Simulated" synchLevel="0" maxAge="1000" unit="
week"/>
                     <continuousTimeSeries enabled="true" name="Telemetry" synchLevel="1" maxAge="1000" unit="
week"/>
                     <continuousTimeSeries enabled="true" name="Manual" synchLevel="5" maxAge="1000" unit="week"
/>
                     <continuousTimeSeries enabled="true" name="Astronomical and climatological" synchLevel="4" 
maxAge="1000" unit="week"/>
                     <continuousTimeSeries enabled="true" name="Small external forecast grids" synchLevel="6" 
maxAge="1000" unit="week"/>
                     <continuousTimeSeries enabled="true" name="Large external forecast grids" synchLevel="16" 
maxAge="10000" unit="week"/>
                     <warmStates enabled="false" name="Warm states" maxAge="10" unit="week"/>
                     <logEntries enabled="false" name="Log Entries" maxAge="1" unit="week"/>
                     <thresholdEvents enabled="false" name="Threshold Events" maxAge="1" unit="week"/>
                 </filter>
             </exportSnapShot>
         </activities>
     </exportSnapShot>
</exportArchiveModule>
```
### <span id="page-11-0"></span>Archiving Delft-FEWS products

The Open Archive offers the possibility to archive products. A product is a collections of files which are stored in the archive. This option can be used to archive for example state files, reports or any other kind of file.

A product can be labelled with an area id and a source id.

It is possbile to archive products in the following ways:

1. By defining which files should be archived. In this option it is possible to use wildcards and it is also possible to zip some files into a zipfile

2. By defining an import folder in combination with a file pattern. Only the files which are found in this import folder and comply to this file pattern will be archived. The pattern will also be used to identify the creation time of the product.

In the sections below both options will be explained in more detail

### **Archiving files by defining which files should be archived**

It is possible to define individual files which should be archived as part of the product. But it is also possible to archive files based on a wild card.

#### Table 4.8 Delft-FEWS export configuration for archiving database snap shots

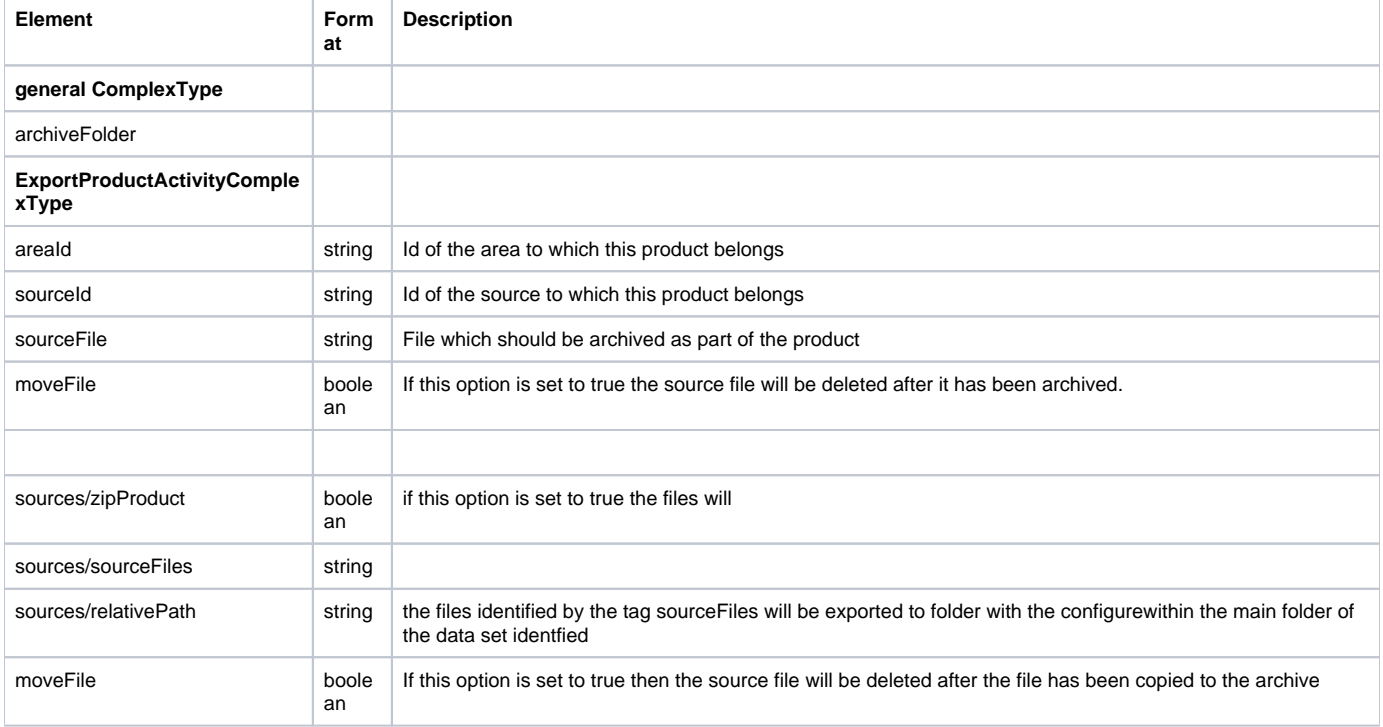

#### An configuration example is given below.

```
<exportArchiveModule
      xsi:schemaLocation="http://www.wldelft.nl/fews http://fews.wldelft.nl/schemas/version1.0
/exportArchiveModule.xsd"
      xmlns:xsi="http://www.w3.org/2001/XMLSchema-instance" xmlns="http://www.wldelft.nl/fews">
   <exportProducts>
      <general>
          <archiveFolder>$ARCHIVE_DIR$</archiveFolder>
      </general>
      <activities>
          <exportProduct>
            <areaId>area</areaId>
             <sourceId>source</sourceId>
            <sourceFile>$INPUT_FOLDER$/sourceA</sourceFile>
            <sourceFile>$INPUT_FOLDER$/sourceB</sourceFile>
             <moveFile>true</moveFile>
          </exportProduct>
      </activities>
   </exportProducts>
</exportArchiveModule>
```

```
<exportArchiveModule
      xsi:schemaLocation="http://www.wldelft.nl/fews http://fews.wldelft.nl/schemas/version1.0
/exportArchiveModule.xsd"
       xmlns:xsi="http://www.w3.org/2001/XMLSchema-instance" xmlns="http://www.wldelft.nl/fews">
    <exportProducts>
      <general>
          <archiveFolder>$ARCHIVE_DIR$</archiveFolder>
      </general>
       <activities>
          <exportProduct>
             <areaId>areaTest</areaId>
             <sourceId>sourceTest</sourceId>
             <sources>
                <zipProduct>true</zipProduct>
                <sourceFiles>$INPUT_FOLDER$/testdata/exportandmoveandzip/source?</sourceFiles>
                <relativePath>aa</relativePath>
             </sources>
             <moveFile>true</moveFile>
          </exportProduct>
       </activities>
    </exportProducts>
</exportArchiveModule>
```
### **Archiving products by defining an import folder and a date/time pattern**

It is possible to archive products from an import folder. The import folder should contain the files which should be exported to the archive.

After the files are archived they will be deleted from the import folder. Each file will be archived as a separate data set in the archive.

The creation time of the product will be derived from the file name by using a file pattern.

There are two options for deriving the creation time from the file name:

- 1. Derive the creation time from a fixed file name pattern. This can be configured by using the option fileNameProductDateTimePattern:
- 2. Derive the creation time from the postfix of the file name. This can be configured by using the option productFileNamePostFixDateTimePattern

If a file doesn''t comply to the configured file pattern then the file will not be archived.

#### An configuration example is given below

```
<exportArchiveModule
      xsi:schemaLocation="http://www.wldelft.nl/fews http://fews.wldelft.nl/schemas/version1.0
/exportArchiveModule.xsd"
      xmlns:xsi="http://www.w3.org/2001/XMLSchema-instance" xmlns="http://www.wldelft.nl/fews">
   <exportProducts>
      <general>
          <archiveFolder>$ARCHIVE_DIR$</archiveFolder>
      </general>
       <activities>
          <exportProduct>
             <areaId>areaTest</areaId>
             <sourceId>sourceTest</sourceId>
             <importFolder>$IMPORT_DIR$</importFolder>
             <fileNameProductDateTimePattern>yyyyMMdd'.nc'</fileNameProductDateTimePattern>
          </exportProduct>
       </activities>
    </exportProducts>
</exportArchiveModule>
```